# LonWorks

For RSi H2Series Variable Frequency Drive

**Instruction Manual** 

## 890053-04-00

#### © 2020 Benshaw Inc.

Benshaw retains the right to change specifications and illustrations in text without prior notification. The contents of this document may

not be copied without the explicit permission of Benshaw

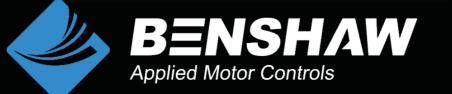

## SAFETY PRECAUTIONS

• Always follow safety instructions to prevent accidents and potential hazards from occurring.

• Safety precautions are classified into "WARNING" and "CAUTION" and their meanings are as follows:

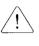

**WARNING** Improper operation may result in serious personal injury or death.

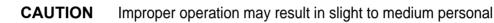

• The indicated illustrations on the product and in the manual have the following meanings.

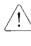

Danger may be present. Read the message and follow the instructions carefully.

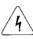

**Electric Shock** Particular attention should be paid because danger of an electric shock may be present.

- Keep operating instructions handy for quick reference.
- Read the operating instructions carefully to fully understand the functions of the H2 series and to use it properly.

## CAUTION

- Be cautious, when handling the CMOS components of the Option Board. Static may lead to malfunctioning of the product.
- Turn off the inverter power, when changing the communication cable. Otherwise, you may damage the board or a communication error may occur.

∕!∖

- Make sure to insert the Option Board connector to the inverter precisely. Otherwise, you may damage the board or a communication error may occur.
- Check the parameter unit before setting up the parameter. Otherwise, a communication error may occur.

## Table of Contents

| Instru | ction Manuali                                 |
|--------|-----------------------------------------------|
| 1. Int | roduction1                                    |
| 1.1    | LonWorks (Local Operating Network) Platform1  |
| 1.2    | LonWorks Communication Board Features1        |
| 1.3    | LonWorks Communication Board - Part Number1   |
| 1.4    | Included Items1                               |
| 2. Lo  | nWorks Communication Board2                   |
| 2.1    | Technical Data2                               |
| 2.2    | Device Layout                                 |
| 2.3    | Installing the LonWorks Communication Board4  |
| 2.4    | Wiring the LonWorks Communication Board7      |
| 2.5    | Configuring a Network7                        |
| 2.6    | Installation Guidelines9                      |
| 2.7    | Maximum Ranges for Different Network Cables10 |
| 4. Ke  | ypad Parameters 11                            |
| 4.1    | Table of Parameters 11                        |
| 4.2    | Descriptions of Keypad Parameters             |
| 5. Fu  | nctional Profile                              |
| 5.1    | Node Object                                   |
| 5.2    | Drive Object                                  |
| 5.3    | User Object (User Function Profile Type)      |
| 6. LE  | D Information                                 |

## 1. Introduction

## 1.1 LonWorks (Local Operating Network) Platform

LonWorks is a networking platform created by Echelon Corporation, which is widely utilized in the field of building automation. On a LonWorks network, all the devices connected to the network nodes can freely communicate with each other using the LoneTalk protocol. There is no distinction between 'the master' and 'the slave' devices. Devices connected to the LonWorks network are manufacturer-independent. This independence is achieved by the use of the standard network variable types (SNVT). The H2 LonWorks communication board supports these standard network variable types. Using the standard network variable types, automated data communication becomes available at the initial installation of the devices. This is done by configuring the input and output variables with an installation tool. When configuring the input and output variables of the devices, the network variable types used must always match.

## **1.2 LonWorks Communication Board Features**

The H2 LonWorks communication board provides control and monitoring for inverters. The LonWorks platform allows the connection of multiple inverters to a single line, thus saving on the expenses of network implementation. Also, the LonWorks network features simple wiring, which allows for decreased installation time and easier maintenance.

## **1.3 LonWorks Communication Board - Part Number**

Benshaw Part Number: PC-100096-00

## 1.4 Included Items

The H2 communication board comes with the following items.

- 1 x H2 LonWorks communication board
- 1 x H2 LonWorks instruction manual
- 2 x Screws (M3xL08)
- 1 x 3-Pin connector (PTR AK 950/03-5.0-GREEN)
- 1 x Board supporter

Note: .XIF file required. Download the external interface file (840008-03-00, H2 LONWORKS.XIF) at Benshaw.com.

## 2. LonWorks Communication Board

## 2.1 Technical Data

| Items                                 |                                                     | Description                                                    |  |  |
|---------------------------------------|-----------------------------------------------------|----------------------------------------------------------------|--|--|
| Power                                 | Power supply to the H2 LonWorks communication board | Power is supplied by the inverter(s)                           |  |  |
| Network To                            | nology                                              | Free Topology                                                  |  |  |
|                                       | ,,,,,,,,,,,,,,,,,,,,,,,,,,,,,,,,,,,,,,              | (Bus, Star, Loop, or any combination of these 3 types)         |  |  |
| Baud Rate                             |                                                     | 78 Kbit/s                                                      |  |  |
| LonWorks                              | Communication Chipset                               | FT3150-P20 chip (Echelon)                                      |  |  |
| LonWorks                              | Transceiver                                         | FT-X1                                                          |  |  |
| Data Netwo                            | orking Type                                         | Peer-to-peer                                                   |  |  |
| Channel Ty                            | уре                                                 | TP/FT-10                                                       |  |  |
| Transfer C                            | able                                                | Free Topology Twisted Pair                                     |  |  |
| Maximum Number of Nodes               |                                                     | Maximum 2 <sup>48</sup> nodes (48bit addressing)               |  |  |
|                                       |                                                     | 64 channels per segment (including the Master)                 |  |  |
| Maximum Transfer Distance per Segment |                                                     | Free Topology : 500m                                           |  |  |
|                                       |                                                     | Bus Topology : 2700m                                           |  |  |
|                                       |                                                     | Node Object                                                    |  |  |
| Available F                           | PDO (Physical Device Object)                        | Variable Speed Motor Object(6010) <sup>1</sup>                 |  |  |
|                                       |                                                     | User Object(20001, User Function Profile Type) <sup>2</sup>    |  |  |
| LonWorks Connector                    |                                                     | Plug-in Connector                                              |  |  |
|                                       |                                                     | Free Topology : 50Ω                                            |  |  |
| Terminal R                            | opistanco                                           | Bus Topology : 100Ω                                            |  |  |
|                                       | ธรารเล่าเป็น                                        | Built-in terminal resistance (switch on the board for topology |  |  |
|                                       |                                                     | selection)                                                     |  |  |

<sup>&</sup>lt;sup>1</sup> Variable Speed Motor Object (6010) is a universally compatible object throughout all manufacturers.

<sup>&</sup>lt;sup>2</sup> User Object is a manufacturer-defined object whose flexibility is dependent upon the manufacturer design.

## 2.2 Device Layout

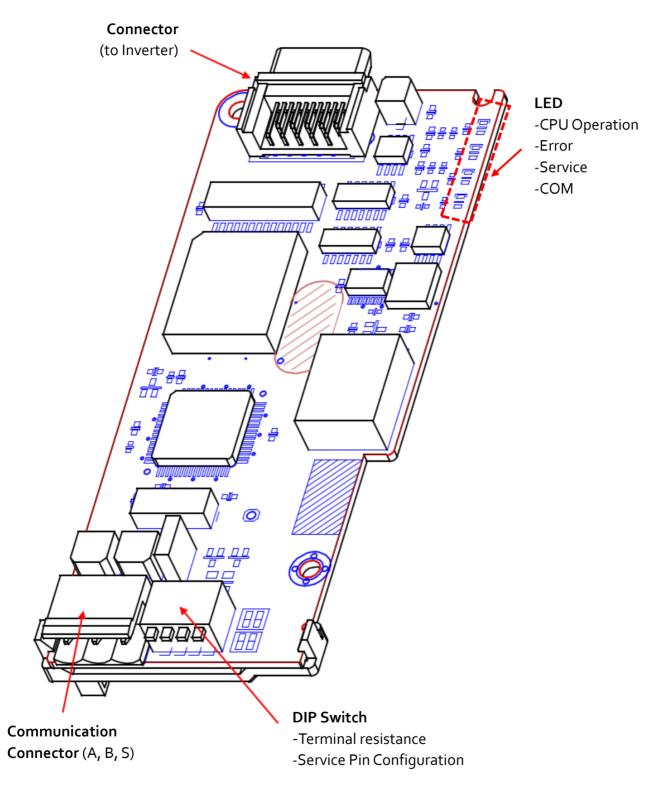

## 2.3 Installing the LonWorks Communication Board

## <u>/!</u>Warning

Turn off the power to the inverter before installation and network connection. Installing or removing the communication board while the power is on may damage the inverter or the LonWorks communication board. Make sure that the inverter is fully discharged before installing or removing the H2 LonWorks communication board.

■ Turn off the inverter and remove the power terminal block cover.

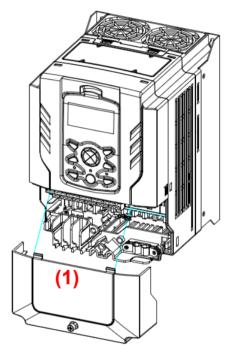

Remove the keypad(2), and then remove the top cover(3).

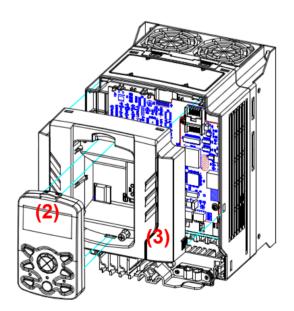

Install the H2 LonWorks communication board (4) into the connector on the I/O board.

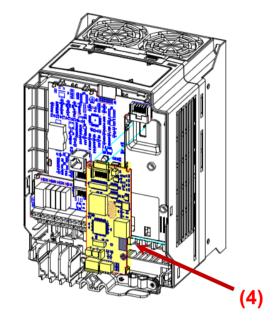

Secure the communication board with the 2 screws supplied with the device.

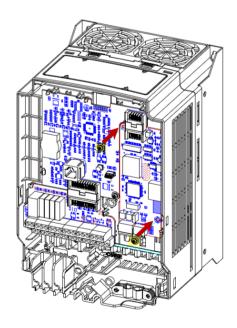

Replace the top cover (5), then the keypad (6).

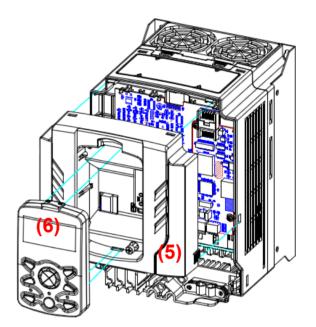

Replace the power terminal block cover (7). The inverter is now ready for use.

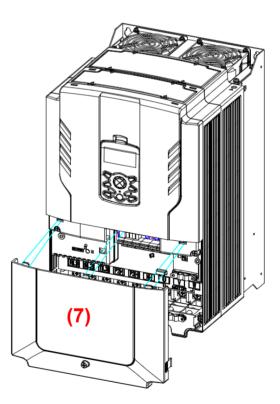

## 2.4 Wiring the LonWorks Communication Board

The H2 LonWorks communication board has a connector socket for network connection.

The following table describes the details of the connector. Connector terminal A (#1) and B (#2) are for the LonWorks communication connection. The LonWorks communication connection does not require a certain order of polarity in network wiring. Therefore, arranging of the polarity is not necessary.

| No | Signal | Description                        |
|----|--------|------------------------------------|
| 1  | А      | Natwork signal cable (no polarity) |
| 2  | В      | Network signal cable (no polarity) |
| 3  | S      | Shield                             |

Note

Use the 3-pin cable connector (PTR AK 950/03-5.0-GREEN) supplied with the device to connect the H2 LonWorks communication board to a network.

## 2.5 Configuring a Network

## 

Turn off the power to the inverter before installation and network connection. Installing or removing the communication board while the power is on may damage the inverter and the LonWorks communication board. Make sure that the inverter is fully discharged before installing or removing the H2 LonWorks communication Board.

The LonWorks network allows for various types of network topology.

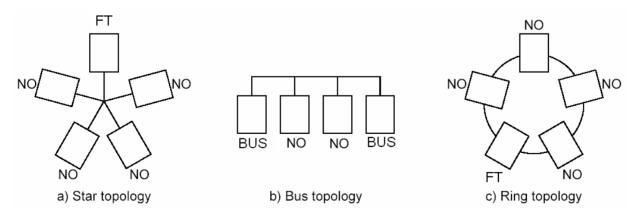

Appropriate network termination is required to guarantee data reliability and to reduce noise. The H2 LonWorks communication board has built-in terminal resistance. Network termination can be made by setting the termination switch.

For a bus network, set the termination switch of the H2 LonWorks communication boards at both ends of network. When the termination switch is set to BUS,  $100\Omega$  1/8W termination resistance is connected between communication terminals A and B.

For a free topology network connection, terminate one board on the network. When the termination switch is set to FT,  $50\Omega 1/8W$  termination resistance is connected between communication terminals A and B.

The following table describes the type and feature of the termination resistance for each switch position.

| Switch Position | Termination Type                                 |
|-----------------|--------------------------------------------------|
|                 | For use with a free topology network             |
| FT              | $50\Omega$ terminal resistance                   |
|                 | Terminate one board on the network.              |
| NO              | Termination is not used.                         |
|                 | For use with a bus topology                      |
| BUS             | 100Ω terminal resistance                         |
|                 | Terminate two boards at the ends of the network. |

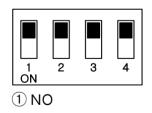

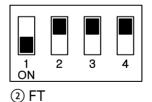

(3) BUS

<Termination Switch Configuration for the H2 LonWorks communication board>

Free Topology (50  $\Omega$ )

Bus Topology (100  $\Omega$ )

## 2.6 Installation Guidelines

Refer to the following guidelines when installing the H2 LonWorks communication board.

- 1. Unpack the H2 LonWorks communication board. Inspect it for any physical damage.
- 2. Turn off the inverter and wait for at least five minutes for the internal charge to fully discharge. Before working on the H2 inverter, test the DC link voltage to ensure that the charge is at a safe level.
- 3. Install the H2 LonWorks communication board in the H2 inverter. Refer to Section 2.3.
- 4. Connect communication cables A and B to the 3-pole connector and plug into the H2 communication board. Polarity arrangement is not necessary because the LonWorks communication board does not require specific network wiring polarity.
- 5. Configure the termination switch settings according to the network topology. Refer to section 2.5.
- 6. To configure the LonWorks communication board, download the external interface file (H2\_LONWORKS.XIF) from the Benshaw website.
- Turn on the power to the inverter and use the keypad to ensure that CNF-30 Option-1 Type displays 'LonWorks'.
- 8. Configure the LonWorks communication parameters. See Note below.
- 9. Inspect the H2 LonWorks communication board's LED status. The 'Service' LED flashes in 2-sec intervals if the device has not been configured.
- 10. Turn off the power to the H2 inverter and wait for 5 minutes until the DC link voltage discharges. Replace the inverter covers. The installation process is finished. Turn the power on to the H2 inverter, and then configure the device using the network tool.

## Note

After first installing the H2 communication board, it must be configured at least once before it can communicate with the inverter. Communication will be available once the communication board is configured.

While configuring the communication board, an 'Option Trip' occurs because internal-interface communication is not available immediately after installation. Bypass the 'Option Trip' at this stage and configure the inverter. The communication board will communicate with the inverter properly once it is configured.

To configure the H2 communication board, turn the service switch ON, and then turn it off. The service LED will turn off if the board was successfully configured.

## 2.7 Maximum Ranges for Different Network Cables

As shown in the following table, the maximum length of a network is limited based on the topology and the type of cables used. Reliable network communication cannot be guaranteed beyond the maximum lengths listed in the table.

#### **BUS** Topology

| Cable Type      | Maximum Bus Length |
|-----------------|--------------------|
| Belden 85102    | 2,700 m            |
| Belden 8471     | 2,700 m            |
| Level IV, 22AWG | 1,400 m            |
| TIA Category 5  | 900 m              |

## Free Topology

|                 | Maximum Distance | Maximum     |
|-----------------|------------------|-------------|
| Cable Type      | between Devices  | Total Range |
| Belden 85102    | 500 m            | 500 m       |
| Belden 8471     | 400 m            | 500 m       |
| Level IV, 22AWG | 400 m            | 500 m       |
| TIA Category 5  | 250 m            | 450 m       |

## 4. Keypad Parameters

## 4.1 Table of Parameters

| Code   | Parameter Name | Default Value | Settings     |
|--------|----------------|---------------|--------------|
| CNF-30 | Option-1 Type  | -             | -            |
|        |                |               | 0. Keypad    |
|        |                |               | 1. Fx/Rx-1   |
|        |                |               | 2. Fx/Rx-2   |
| DRV-06 | Cmd Source     | 1.Fx/Rx-1     | 3. Int 485   |
|        |                |               | 4. FieldBus  |
|        |                |               | 5.Time Event |
|        |                |               | 0. Keypad-1  |
|        |                |               | 1. Keypad-2  |
|        |                |               | 2. V1        |
| DRV-07 | Frog Dof Sto   | 0 Kourad 1    | 4. V2        |
| DRV-07 | Freq Ref Src   | 0.Keypad-1    | 5. 12        |
|        |                |               | 6. Int 485   |
|        |                |               | 7. Fieldbus  |
|        |                |               | 9. Pulse     |
|        | Cmd 2nd Src    | 1. Fx/Rx-1    | 0. Keypad    |
|        |                |               | 1. Fx/Rx-1   |
| BAS-01 |                |               | 2. Fx/Rx-2   |
| DA3-01 |                |               | 3. Int 485   |
|        |                |               | 4. FieldBus  |
|        |                |               | 5.Time Event |
|        | Freq 2nd Src   |               | 0. Keypad-1  |
|        |                |               | 1. Keypad-2  |
|        |                |               | 2. V1        |
|        |                | 0 Koynad 1    | 4. V2        |
| BAS-02 |                | 0. Keypad-1   | 5. 12        |
|        |                |               | 6. Int 485   |
|        |                |               | 7. Fieldbus  |
|        |                |               | 9. Pulse     |

| Code     | Parameter Name  | Default Value | Settings                        |
|----------|-----------------|---------------|---------------------------------|
| IN-65–71 | P1–P7 Define    |               | 17. 2ndSource                   |
| COM-06   | FBus S/W Ver    | -             |                                 |
| COM-09   | FBus LED        |               | -                               |
| COM-10   | Opt Parameter1  |               |                                 |
| COM-11   | Opt Parameter2  | -             | -                               |
| COM-12   | Opt Parameter3  |               |                                 |
| COM-13   | Opt Parameter4  | -             | -                               |
| COM 14   | Ont Deverseter5 |               | 0.No                            |
| COM-14   | Opt Parameter5  | 0.No          | 1.Yes                           |
| COM-31   | Para Status-1   | 0x000A        | 0–0xFFFF                        |
| COM-32   | Para Status-2   | 0x000E        | 0–0xFFFF                        |
| COM-33   | Para Status-3   | 0x000F        | 0–0xFFFF                        |
| COM-34   | Para Status-4   | 0x0000        | 0–0xFFFF                        |
| COM-35   | Para Status-5   | 0x0000        | 0–0xFFFF                        |
| COM-36   | Para Status-6   | 0x0000        | 0–0xFFFF                        |
| COM-37   | Para Status-7   | 0x0000        | 0–0xFFFF                        |
| COM-38   | Para Status-8   | 0x0000        | 0–0xFFFF                        |
| COM-51   | Para Control-1  | 0x0005        | 0–0xFFFF                        |
| COM-52   | Para Control-2  | 0x0006        | 0–0xFFFF                        |
| COM-53   | Para Control-3  | 0x0000        | 0–0xFFFF                        |
| COM-54   | Para Control-4  | 0x0000        | 0–0xFFFF                        |
| COM-55   | Para Control-5  | 0x0000        | 0–0xFFFF                        |
| COM-56   | Para Control-6  | 0x0000        | 0–0xFFFF                        |
| COM-57   | Para Control-7  | 0x0000        | 0–0xFFFF                        |
| COM-58   | Para Control-8  | 0x0000        | 0–0xFFFF                        |
| COM-94   | Commundata      | 0.No          | 0. No                           |
| COIVI-94 | CommUpdata      | 0.100         | 1. Yes                          |
|          |                 |               | 0. None                         |
|          | Lost Cmd Mode   |               | 1. Free-Run                     |
| PRT-12   |                 | 0.None        | 2. Dec                          |
| FRI-12   |                 |               | 3. Hold Input                   |
|          |                 |               | 4. Hold Output                  |
|          |                 |               | 5. Lost Preset                  |
| PRT-13   | Lost Cmd Time   | 1.0 sec       | 0.1 – 120.0 sec                 |
| PRT-14   | Lost Preset F   | 0 Hz          | Start Frequency – Max frequency |

## 4.2 Descriptions of Keypad Parameters

#### [CNF-30] Option-1 Type: Display the type of Option board

This parameter automatically displays the name of the currently installed communication board. If the LonWorks communication board is installed, CNF-30 Option Type displays 'LonWorks.' If the CNF-30 Option Type does not display any communication board names, there is a faulty connection between the inverter and the LonWorks communication board.

#### [DRV-06] Cmd Source: Command Source Options

This parameter is used to select a command (Start/Stop) source. To operate the inverter using the LonWorks communication, set DRV-06, Cmd Source to '4.Fieldbus.'

#### [DRV-07] Freq Ref Src: Frequency Reference Source Options

This parameter is used to select a frequency reference source. To provide a frequency reference using the LonWorks communication, set DRV-07, Freq Ref Src to '7.Fieldbus.'

#### **Secondary Command Source Options**

| BAS-01      | Cmd 2nd Src  |
|-------------|--------------|
| BAS-02      | Freq 2nd Src |
| IN-65~IN-71 | P1–P7 Define |

These parameters are used to provide second sources for command (start/stop) and frequency reference using a multi-function input terminal. If it is desired to operate the inverter with alternate sources (2<sup>nd</sup> sources) for start/stop and speed reference, set a multi-function terminal (P1~P7) to '2nd Source' and set both BAS-01 (Cmd 2<sup>nd</sup> Src) and BAS-02 (Freq 2<sup>nd</sup> Src) to the desired sources.

## [COM-06] Fbus S/W Ver: Version of the installed Communication Board

This parameter is used to display the version information about the LonWorks communication board that is installed in the inverter.

## [COM-09] FieldBus LED: Communication Board LED Status Display

This parameter is used to display the status of the four LEDs (CPU, Error, Service, and COM) of the communication board in the inverter keypad. Each bit indication (On or Off) on the keypad display, from left to right, represents the status of the COM, Service, Error and CPU LED.

An example of COM-09 LED State – 1101

|                | СОМ     | SERVICE | ERR   | CPU     |
|----------------|---------|---------|-------|---------|
| LED            | (GREEN) | (GREEN) | (RED) | (GREEN) |
| Status         | ON      | ON      | OFF   | ON      |
| Keypad Display |         |         |       |         |

## [COM-10 ~ COM-12] Opt Parameter1~3: Display the Neuron ID

These read-only parameters are used to display the neuron IDs (a 6 Byte data value) stored in the neuron chip of the communication board. Parameters COM-10~12 display the neuron ID information in HEX values, in the order of upper to lower level information. The information in the neuron IDs 1–3 may be used when you are installing the network manually without using the service pin on the LonWorks communication board.

## [COM-13] Opt Parameter4: Display Node Status

This read-only parameter is used to display the network interface status. When the interface is operating normally, 'Configured on-line' is displayed. This means that the relevant node has been commissioned by the network and is on-line. 'Soft', 'Bypass', or 'Hard off-line' states indicate that the node failed to participate in the network.

| Values | Description            |
|--------|------------------------|
| 0      | Unknown state          |
| 1      | Not configured         |
| 2      | Application unassigned |
| 3      | Configured on-line     |
| 4      | Configured off-line    |
| 5      | Soft off-line          |

| 6 | Configured bypass off-line     |
|---|--------------------------------|
| 7 | Hard off-line, Bypass off-line |

#### [COM-14] Opt Parameter5: Enable Service Pin

This parameter is used to enable the service pin feature without using the service pin switch on the LonWorks communication board. Set COM-14 Service Pin Enable to '1' to enable the service pin feature. This allows the LonWorks communication board to send its Neuron ID and Program ID to the network.

#### Note

The Service Pin may be enabled on the keypad ONCE ONLY, after the inverter has been turned on the first time. Once decommissioned from the configuration tool, the inverter cannot be commissioned again on a network using the 'Enable Service Pin' parameter. You must turn on the service pin switch on the LonWorks communication board to connect to the network.

## [COM-31~COM-38] Para Status-1~Para Status-8: User Object Output Variables

These parameters are used to configure the addresses for User Object output variables. For more details, refer to the 'User Object' section of this manual.

## [COM-51~COM-58] Para Control-1~Para Control-8: User Object Input Variables

These parameters are used to configure the addresses for User Object input variables. For more details, refer to the 'User Object' section of this manual.

#### [COM-94] Comm Update: Communication Update

After making changes to the parameters related to configuring Drive Objects using the keypad, a communication update is required to apply the changes. Set COM-94, Comm Update to 'Yes' to perform a communication update. After the update, the Comm Update parameter automatically changes back to 'No.'

| Codes  | Parameters      |  |  |  |
|--------|-----------------|--|--|--|
| DRV-03 | Acc Time        |  |  |  |
| DRV-04 | Dec Time        |  |  |  |
| MOT-02 | Base Frequency  |  |  |  |
| DRV-19 | Start Frequency |  |  |  |
| DRV-20 | Max Frequency   |  |  |  |
| MOT-03 | Pole Number     |  |  |  |

Keypad parameters that require the communication update are listed in the table below.

Note

After commissioning the H2 LonWorks communication board, COM-94 Comm Update must be set to 'Yes' to apply the inverter's configuration properties configured using the keypad.

## [PRT-12] Lost Cmd Mode: Operation Options for a Lost Command

| DRV-06 | Cmd Source    |  |  |
|--------|---------------|--|--|
| DRV-07 | Freq Ref Src  |  |  |
| PRT-12 | Lost Cmd Mode |  |  |
| PRT-13 | Lost Cmd Time |  |  |
| PRT-14 | Lost Preset F |  |  |

When controlling the inverter speed through communications, you can select the inverter response (operating mode) when a network failure occurs (including a connection failure between the inverter and communication). Choices for PRT-12 include Decel, Hold Input, Hold Output or Preset Frequency (PRT-14). This feature is available only when DRV-06 is set to '4.Fieldbus,' or when DRV-07 is set to '7.Fieldbus'. Select an operating mode to be used when the network command is lost.

| Settings |          | Description                                                                   |  |
|----------|----------|-------------------------------------------------------------------------------|--|
| 0        | None     | Keeps the inverter operation at lost command.                                 |  |
| 1        | Free-Run | The inverter blocks output. The motor performs a free-run stop.               |  |
| 2        | Dec      | The motor decelerates and then stops at the time set at PRT-07 Trip Dec Time. |  |

| 3 | Hold Input  | The inverter calculates the average input value for 10 sec before the loss of the speed command and uses it as the speed reference.  |
|---|-------------|----------------------------------------------------------------------------------------------------|
| 4 | Hold Output | The inverter calculates the average output value for 10 sec before the loss of the speed command and uses it as the speed reference. |
| 5 | Lost Preset | The inverter operates at the frequency set at PRT-14 Lost Preset F.                                                                  |

#### [PRT-13] Lost Cmd Time

Set the delay time for the inverter to respond to a lost command. The lost command decision time is based on PRT-13 Lost Cmd Time + the time set at nciRdvHrtBt. This feature is available only when DRV-06 is set to '4.Fieldbus,' or when DRV-07 is set to '7.Fieldbus'. If the network command is recovered before the lost command time (PRT-13 Lost Cmd Time + the time set at nciRdvHrtBt), the inverter does not trip and continues normal operation.

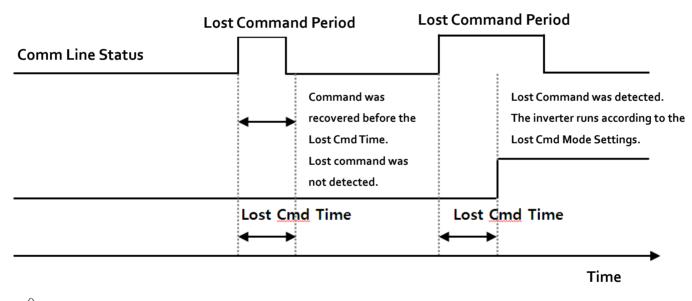

## ∠! Caution

Lost command time protection operates only when the 'nciRcvHrtBt' variable is set to any value other than '0'.

## [PRT-14] Lost Preset Frequency

When the lost command mode (PRT-12) is set to Preset Frequency, set the operating speed for continued inverter operation. The Preset Frequency can be set between the start frequency and the max frequency [Hz].

## **5. Functional Profile**

## 5.1 Node Object

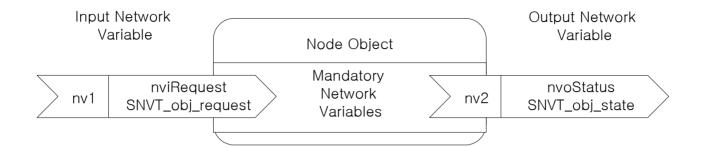

#### **Network Input Variables**

| Function            | Variable Name | SNVT Type        | Min | Max |
|---------------------|---------------|------------------|-----|-----|
| Node Object Request | nviRequest    | SNVT_obj_request | -   | -   |

## 'nviRequest' Variable

The 'nviRequest'input variable enables or updates the command inputs from a network. This input variable supports RQ\_ENABLE, RQ\_DISABLE, RQ\_CLEAR\_ALARM, RQ\_NORMAL, RQ\_CLEAR\_STATUS, RQ\_UPDATE\_STATUS, RQ\_REPORT\_MASK.

## Network Output Variables

| Function           | Variable Name | SNVT Type       | Min | Max |
|--------------------|---------------|-----------------|-----|-----|
| Node Object Status | nvoStatus     | SNVT_obj_status | -   | _   |

## 'nvoStatus' Variable

The following table shows the Node Object states indicated by the 'nvoStatus' output variable.

| Bit Setting      | Description                         |  |
|------------------|-------------------------------------|--|
| Invalid ID       | Invalid node ID has been requested. |  |
| Report mask      | Reporting supported fields.         |  |
| Disabled         | RQ_DISABLE is active.               |  |
| Electrical_fault | Drive fault has occurred.           |  |
| Manual_control   | Drive is in local control mode.     |  |
| In_alarm         | Drive alarm has been turned on.     |  |

## 5.2 Drive Object

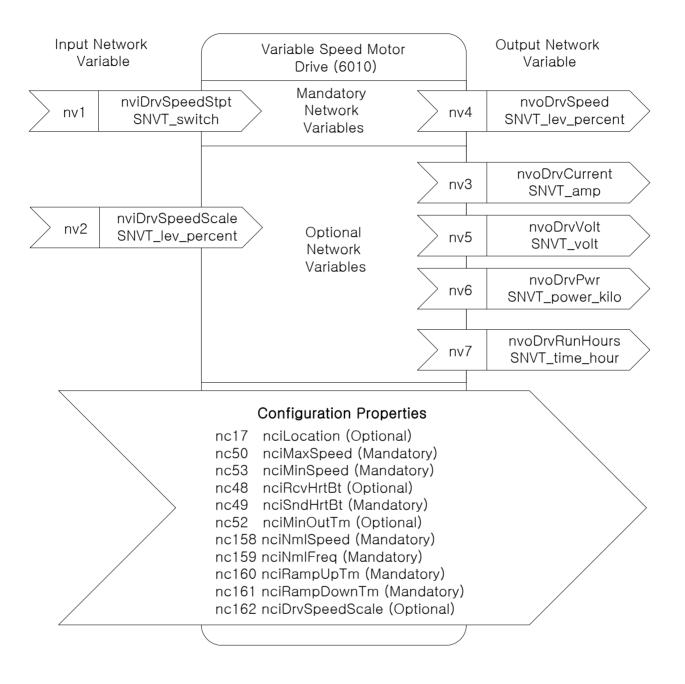

#### Network Input Variables

| Function                    | Variable Name    | SNVT Type        | Min       | Max      |
|-----------------------------|------------------|------------------|-----------|----------|
| Drive Speed Setpoint        | nviDrvSpeedStpt  | SNVT_switch      | N/A       | N/A      |
| Drive Speed SetpointScaling | nviDrvSpeedScale | SNVT_lev_percent | -163.840% | 163.830% |

## 'nviDrvSpeedStpt' and 'nviDrvSpeedScale' Variables

## Definition

Network input SNVT\_switchnviDrivSpeedStptNetwork input SNVT\_lev\_percentnviDrvSpeedScale

## Description

Variables 'nviDrvSpeedStpt' and 'nviDrvSpeedScale' are used for run commands and speed references. The state variable value for 'nviDrvSpeedStpt' decides whether to run or stop an inverter. The inverter stops when the 'nviDrvSpeedStpt' state is set to '0', and runs when it is set to '1'.

The 'nviDrvSpeedScale' variable provides rotation direction information for the inverter. The inverter operates in the forward direction (Fx) when the 'nviDrvSpeedScale' value is set to a positive number, and in the reverse direction (Rx) when it is set to a negative number.

Frequency reference information is given by a combination of the 'nviDrvSpeedScale' and 'nviDrvSpeedStpt' variable values. The 'nviDrvSpeedScale' and 'nviDrvSpeedStpt' values are in percentages (%).

To calculate the frequency reference, multiply the 'nviDrvSpeedStpt' value with the 'nviDrvSpeedScale' value, and then multiply the resulting value (%) with the base frequency. This means that the 'nviDrvSpeedScale' variable provides the scale value for the 'nviDrvSpeedStpt' variable.

For Example, if the 'nviDrvSpeedStpt' value is set to '100 (%)' and the 'nviDrvSpeedScale' value is set to '-80 (%),' the resulting value will be -80% (1 X -0.8 = -0.8). As a result, the inverter operates in the reverse direction, at a frequency that is 80% of the base frequency (if the base frequency is set to 60.00 Hz) and the resulting frequency reference will be 48Hz (60.00Hz X 0.8).

The 'nviDrvSpeedScale' value range is between -163.840% – 163.830%. Therefore, a value of 0x7fff (+163.835%) becomes an invalid data.

| State | Value     | Inverter Operating Frequency / Operation State          |
|-------|-----------|---------------------------------------------------------|
| 0     | -         | Stop                                                    |
| 1     | 0         | Frequency reference at 0% of the base frequency         |
| 1     | 0.5–100.0 | Frequency reference at 0.5–100.0% of the base frequency |
| 1     | 100.0     | Frequency reference at 100% of the base frequency       |
| 0xFF  | _         | Auto                                                    |

## NviDrvSpeedStpt States and Value Range

In the communication (COMM) group, set DRV-06 Cmd Source to 'FieldBus' and DRV-07 Freq Ref Src to 'FieldBus' using the keypad. These settings configure the inverter to receive run commands and frequency references from the LonWorks communication.

| Code Number/<br>Common Area<br>Address | Code Description | Default  | Settings                                                                                                    |
|----------------------------------------|------------------|----------|----------------------------------------------------------------------------------------------------|
| DRV-06                                 | Cmd Source       | Fx/Rx-1  | Keypad<br>Fx/Rx-1<br>Fx/Rx-2<br>Int 485<br>FieldBus                                                          |
| DRV-07                                 | Freq Ref Src     | Keypad-1 | Time Event<br>Keypad-1<br>Keypad-2<br>V1<br>Reserved<br>V2<br>I2<br>Int 485<br>FieldBus<br>Reserved<br>Pulse |

| nviDrvSpeedScale Range   | -163.840% - 163.830% |
|--------------------------|----------------------|
| nviDrvSpeedScale Default | 0.000%               |

| Code Number/<br>Common Area Address | Code Description  | Default      | Range                  |
|-------------------------------------|-------------------|--------------|------------------------|
| 0x0005                              | Frequency Command | 0.00 Hz      | 0.00 - 400.00          |
| 0x0006                              | Run Command       | Refer to the | 'Common Area' section. |
| MOT-02                              | Base Frequency    | 60.00 Hz     | 30.00-400.00           |

Inverter Parameters Related to the 'nviDrvSpeedStpt' and 'nviDrvSpeedScale' Variables

#### Note

Network variables 'nviDrivSpeedStpt' and 'nviDrvSpeedScale' may be used in combination with the 'nciRcvHrtBt' variable to configure the lost command options.

#### Network Output Variables

| Function             | Variable Name  | SNVT Type        | Min       | Max       |
|----------------------|----------------|------------------|-----------|-----------|
| Drive Speed Feedback | nvoDrvSpeed    | SNVT_lev_percent | -163.840% | 163.830%  |
| Actual Motor Current | nvoDrvCurnt    | SNVT_amp         | 0.0 A     | 3276.7 A  |
| Drive Output Voltage | nvoDrvVolt     | SNVT_volt        | 0.0 V     | 3276.7 V  |
| Actual Drive Power   | nvoDrvPwr      | SNVT_power_kilo  | 0.0 kW    | 6553.5 kW |
| Drive total running  | nvoDrvRunHours | SNVT_time_hour   | 0 h       | 65535 hr  |
| hours                |                |                  | 011       | 0000011   |

## 'nvoDrvSpeed' Variable

## Definition

Network output SNVT\_lev\_percent nvoDrvSpeed

## Description

The 'nvoDrvSpeed' variable is used to output the inverter's operating frequency as a percentage of the base frequency. The 'nvoDrvSpeed' value is positive if the inverter is running in the forward direction (Fx) and negative if it is running in the reverse direction (Rx).

For example, if the base frequency is set at 60.00 Hz, and the inverter is running at 30.00 Hz in the reverse direction (Rx), 'nvoDrvSpeed' outputs a value of-50.000%.

Typical Range -163.840 - 163.830 % (0.001 %)

## Inverter Parameters Related to the 'nvoDrvSpeed' Variable

| Code Number/<br>Common Area Address | Code Description             | Default  | Range        |
|-------------------------------------|------------------------------|----------|--------------|
| 0x000A                              | Output Frequency             |          |              |
| 0x000E                              | Status of Inverter(FWD, REV) | -        |              |
| MOT-02                              | Base Frequency               | 60.00 Hz | 30.00-400.00 |

## 'nvoDrvCurnt' Variable

## Definition

Network output SNVT\_amp nvoDrvCurnt

## Description

The 'nvoDrvCurnt' variable is used to output the inverter's output current in amperes (A).

## *Typical Range* 0.0 – 3276.6 A (0.1 A)

Inverter Parameters Related to the 'nvoDrvCurnt' Variable

| Code Number/<br>Common Area Address | Code Description |  |
|-------------------------------------|------------------|--|
| x0009                               | Current          |  |

| <pre>'nvoDrvVolt' Variable</pre> |            |
|----------------------------------|------------|
| Definition                       |            |
| Network output SNVT_volt         | nvoDrvVolt |

## Description

The 'nvoDrvVolt' variable is used to output the inverter's output voltage (V).

*Typical Range* 0.0 – 700.0 V (0.1 V)

Inverter Parameters Related to the 'nvoDrvVoltCurnt' Variable

| Code Number/        | Code Description |  |  |
|---------------------|------------------|--|--|
| Common Area Address | Code Description |  |  |
| 0x000B              | Output Voltage   |  |  |

## 'nvoDrvPwr' Variable

## Definition

Network output SNVT\_power\_kilo nvoDrvPwr

## Description

The 'nvoDrvPwrNetWork' variable is used to output the inverter's power output in kilowatts (kW).

*Typical Range* 0.0 – 6553.4 kW (0.1 kW)

Inverter Parameters Related to the 'nvoDrvPwr'Variable

| Code Number/        | Code Description  |  |
|---------------------|-------------------|--|
| Common Area Address |                   |  |
| MAK-01              | Inverter Capacity |  |
| 0x0301              |                   |  |

## 'nvoDrvRunHours' Variable

## Definition

Network output SNVT\_time\_hour nvoDrvRunHours

## Description

The 'nvoDrvRunHours' variable is used to output the inverter's total operation time.

Inverter Parameters Related to the 'nvoDrvPwr' Variable

| Code Number/<br>Common Area Address | Code Description                                                |
|-------------------------------------|-----------------------------------------------------------------|
| 0x0342<br>0x0343                    | Total Operation Time<br>0x0342 – in days<br>0x0343 – in minutes |

#### Network Configuration Variables

| Function                           | Variable Name    | Optional/<br>Mandatory | SNVT Type       |
|------------------------------------|------------------|------------------------|-----------------|
| Location Label                     | nciLocation      | Optional               | SCPTlocation    |
| Maximum Motor Speed                | nciMaxSpeed      | Mandatory              | SCPTmaxSetpoint |
| Minimum Motor Speed                | nciMinSpeed      | Mandatory              | SCPTminSetpoint |
| Receive Heartbeat Time             | nciRcvHrtBt      | Optional               | SCPTmaxRcvTime  |
| Send Heartbeat Time                | nciSndHrtBt      | Mandatory              | SCPTmaxSndTime  |
| Minimum Send Time                  | nciMinOutTm      | Optional               | SCPTMinOutTime  |
| Nominal Motor Speed in RPM         | nciNmlSpeed      | Mandatory              | SCPTnomRPM      |
| Nominal Motor Frequency            | nciNmlFreq       | Mandatory              | SCPTnomFreq     |
| Minimum Ramp Up Time               | nciRampUpTm      | Mandatory              | SCPTrampUPTm    |
| Minimum Ramp Down Time             | nciRampDownTm    | Mandatory              | SCPTrampDownTm  |
| Default Value for nviDrvSpeedScale | nciDrvSpeedScale | Optional               | SCPTdefScale    |

#### Note

After modifying the parameters related to configuration variables from the keypad, set COM-94, Comm Update to 'Yes' to apply the changes to the configuration variables.

| Code Number/<br>Common Area Address | Code Description | Default | Options   |
|-------------------------------------|------------------|---------|-----------|
| COM-94                              | Comm Update      | No      | No<br>Yes |

## Location Label (Optional)

#### Definition

Network config input SNVT\_str\_asc nciLocation

#### Description

The 'nciLocation' variable is used to obtain the physical location information (6 byte location string) from the neuron chip.

Default Empty spaces

## Maximum Motor Speed (Mandatory)

Definition

Network config input SNVT\_lev\_percent nciMaxSpeed

## Description

The 'nciMaxSpeed' variable is used to configure the maximum speed of a motor. The 'nciMaxSpeed' value is expressed as a percentage of the nominal frequency (nciNmlFreq) configuration value.

For example, if the 'nciNmlFreq' is 60.0 Hz and the 'nciMaxSpeed' is set to 120%, the resulting frequency is 72 Hz ( $60.0 \times 1.2$ ). The maximum frequency configured by these variables can be viewed on the keypad at DRV-20 Max Freq.

Changes cannot be made to the 'nciMaxSpeed' variable while the inverter is running. Stop the inverter operation before making changes to the 'nciMaxSpeed' variable.

The default value for the 'nciMaxSpeed' variable is 100.00%, which is 100% of the base frequency (MOT-02 Base Freq), and the resulting value becomes the maximum frequency (DRV-20 Max Freq).

The 'nciMaxSpeed' variable values must comply with the following formula.

| -163.840 ≤    | Minimum Speed | l ≤ Maximum   | Speed   | ≤ 163.840   |
|---------------|---------------|---------------|---------|-------------|
| Typical Range | 100.00        | 0 – 150.000 % | (0.001% | increments) |
| Default       | 100.00        | 0%            |         |             |

## Note

As shown in the descriptions above, the 'nciMinFreq(nciMinSpeed)' and the 'nciMaxSpeed(%)' values adjust the maximum frequency set at DRV-20 Max Freq. Because the maximum frequency (Max Freq) must fall within the 40–120.00 Hz range, the inverter will maintain the current maximum frequency if the 'nciNmlFreq' is changed to a value less than 40 Hz. (For example, if the 'nciNmlFreq'is set to 30 Hz and the 'nciMaxSpeed' is set to 100.00%, the maximum frequency will not be changed to 30 Hz).

| Code Number/<br>Common Area Address | Code Description | Default  | Range          |
|-------------------------------------|------------------|----------|----------------|
| MOT-02                              | Base Frequency   | 60.00 Hz | 30.00 - 400.00 |
| DRV-20                              | Max Frequency    | 60.00 Hz | 40.00 - 400.00 |

Inverter Parameters Related to the 'nciMaxSpeed' VariableI

#### Minimum Motor Speed (Mandatory)

Definition

Network config input SNVT\_lev\_percent nciMinSpeed

#### Description

The 'nciMinSpeed' variable is used to configure the minimum speed of a motor. The 'nciMinSpeed' value is expressed as a percentage of the nominal frequency (nciNmlFreq) configuration value. For example, if the 'nciNmlFreq' is 60.0 Hz and the 'nciMinSpeed' is set to 10%, the resulting frequency is 6 HZ ( $60.0 \times 0.1$ ). The minimum frequency configured by these variables can be viewed on the keypad (DRV-19 Start Freq).

Changes cannot be made to the 'nciMinSpeed' variable while the inverter is running. Stop the inverter before making any changes to the 'nciMinSpeed' variable.

The default value for the 'nciMinSpeed' variable (expressed as percentage) is calculated based on the base frequency and the start frequency ('DRV-19 Start Freq' divided by 'MOT-02 Base Freq'). Because the default for the start frequency (DRV-19 Start Freq) is 0.5 Hz, the 'nciMinSpeed' variable value becomes 0.8% (0.5/60=0.0083, rounded off and expressed as a percentage).

The 'nciMinSpeed' variable values must comply with the following formula.

| -163.       | 840 ≤ | Minimum | Speed  | $\leq$ | Maximum    | Speed    | ≤ 163.830 |
|-------------|-------|---------|--------|--------|------------|----------|-----------|
| Typical Ran | ge    |         | 0.000- | 40.0   | 0.0 % (0.0 | 01 % ind | crements) |
| Default     |       |         | 0.000% | )      |            |          |           |

\* As shown in the descriptions above, the 'nciMinFreq(nciMinSpeed)' and the 'nciMaxSpeed (%)' values adjust the maximum frequency set at DRV-20 Max Freq. Because the maximum frequency (Max Freq) must fall within the 40–400 Hz range, the inverter will maintain the current maximum frequency if the 'nciNmlFreq' is changed to a value less than 40 Hz. (For example, if the 'nciNmlFreq' is set to 30 Hz and the 'nciMaxSpeed' is set to 100.00%, the maximum frequency will not be changed to 30 Hz).

| · · · · · · |                                     |                  |          |                |  |
|-------------|-------------------------------------|------------------|----------|----------------|--|
|             | Code Number/<br>Common Area Address | Code Description | Default  | Range          |  |
|             | MOT-02                              | Base Frequency   | 60.00 Hz | 30.00 - 400.00 |  |
|             | DRV-20                              | Start Frequency  | 0.50 Hz  | 0.01–10.00     |  |

Inverter Parameters Related to the 'nciMaxSpeed' Variable

## **Receive Heart Beat Time (Optional)**

#### Definition

Network config input SNVT\_time\_secnciRcvHrtBt

## Description

The 'nciRcvHrtBt' variable is used to configure the maximum update interval for the network input variables 'nviDrvSpeedStpt' and 'nviDrvSpdScale'. If the 'nviDrvSpeedStpt' and 'nviDrvSpdScale' variables are not updated for the set time ('nciRcvHrBt' time value + PRT-13 Lost Cmd Time), the inverter decides that the command is lost. It then runs in the operation mode set by thePRT-12 Lost Cmd Mode.

Lost command time protection operates only when the 'nciRcvHrtBt' variable is set to a value other than 0.0 sec, DRV-06 Cmd Source or DRV-07 Freq Ref Src is set to 'Fieldbus', and PRT-12 Lost Cmd Mode is set to any other value than 'None'.

The lost command protection feature is disabled if the 'nciRcvHrBt' variable is set to 0.0 sec.

| Typical Range | 0.0 – 120.0 sec (0.1 sec increments)             |  |
|---------------|--------------------------------------------------|--|
|               | A value of 0xFFFF(6553.5 sec) is invalid data.   |  |
| Default       | 0.0 sec (Receive Heart Beat feature is disabled) |  |

| Code Number/<br>Common Area Address | Code Description | Default  | Settings     |
|-------------------------------------|------------------|----------|--------------|
| DRV-06                              | Cmd Source       | Fx/Rx-1  | Keypad       |
|                                     |                  |          | Fx/Rx-1      |
|                                     |                  |          | Fx/Rx-2      |
|                                     |                  |          | Int 485      |
|                                     |                  |          | FieldBus     |
|                                     |                  |          | Time Event   |
| DRV-07                              | Freq Ref Src     | Keypad-1 | Keypad-1     |
|                                     |                  |          | Keypad-2     |
|                                     |                  |          | V1           |
|                                     |                  |          | Reserved     |
|                                     |                  |          | V2           |
|                                     |                  |          | 12           |
|                                     |                  |          | Int 485      |
|                                     |                  |          | FieldBus     |
|                                     |                  |          | Reserved     |
|                                     |                  |          | Pulse        |
| PRT-12                              | Lost Cmd Mode    | None     | None         |
|                                     |                  |          | FreeRun      |
|                                     |                  |          | Dec          |
|                                     |                  |          | Hold Input   |
|                                     |                  |          | Hold Output  |
|                                     |                  |          | Lost Preset  |
| PRT-13                              | Lost Cmd Time    | 1.0sec   | 0.1–120.0sec |

#### Inverter Parameters Related to the 'nciRcvHrtBt' Variable

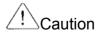

When the LonWorks network is used as a command source, the inverter's lost command time becomes the time set at 'nciRcvHrtBt' and PRT-13 Lost Cmd Time added together. However, if the 'nciRcvHrBt' variable is set to 0.0 sec, the lost command protection feature is disabled.

## Send Heart Beat Time (Mandatory)

#### Definition

Network config input SNVT\_time\_secnciSndHrtBt

## Description

The 'nciSndHrtBt' variable is used to configure the time it takes to perform a data update on the network, regardless of the presence of changes in the data.

The 'nciSndHrtBt' variable configures the maximum output time for the network output variables 'nvoDrvSpeed', 'nvoDrvCurnt', 'nvoDrvVolt', 'nvoDrvPwr', and 'nvoDrvRunHours.'

| Typical Range | 0.0 – 6553.4 sec                                |
|---------------|-------------------------------------------------|
|               | A value of 0xFFFF (6553.5 sec) is invalid data. |
| Default       | 0.0 sec (Send Heart Beat feature is disabled)   |

## Minimum Out Time (Optional)

**Definition** Network config input SNVT time secnciMinOUtTm

## Description

The 'nciMinOUtTm' variable is used to configure the minimum wait time before the output variables 'nvoDrvSpeed', 'nvoDrvCurnt', 'nvoDrvVolt', 'nvoDrvPwr', and 'nvoDrvRunHours' are sent to the network.

Rather than reflecting the changes in the variables each time they are made, a network update is performed when the set period of 'nciMinOutTm' has elapsed to reflect the changes. This feature is used to decrease network traffic.

| Typical Range | 0.0 – 6553.4 sec (0.1 sec increments)           |  |
|---------------|-------------------------------------------------|--|
|               | A value of 0xFFFF (6553.5 sec) is invalid data. |  |
| Default       | 0.0 sec (Minimum Out Time feature is disabled)  |  |

# Nominal Motor Speed in RPM (Mandatory)

#### Definition

Network config input SNVT\_freq\_hz nciNmlSpeed

# Description

The 'nciNmlSpeed' variable is used to configure the inverter's base frequency.

The default value for the 'nciNmlSpeed' variable is 1800.00 RPM which is the default base frequency of 60Hz set at MOT-02 Base Freq, expressed in PRM (for a 4-pole motor). When the 'nciNmlSpeed' value is changed, the value (RPM) converted back to Hertz (Hz) is reflected in MOT-02 Base Freq.

The following formula converts an RPM value into Hertz (Hz). In this formula, the number of motor poles is set at MOT-03 Pole Num. The motor pole number must be configured correctly to ensure proper operation.

| The number of rotation per minute = | Base Frequency(Hz) $\times$ 120 |
|-------------------------------------|---------------------------------|
| The number of Totation per numute – | the number of motor poles       |

| Valid Range | 0 – 65534 RPM (1 RPM) |
|-------------|-----------------------|
| Default     | 1800 RPM              |

Inverter Parameters Related to the 'nciNmlSpeed' Variable

| Code Number/<br>Common Area Address | Code Description | Default  | Range          |
|-------------------------------------|------------------|----------|----------------|
| MOT-03<br>0X0E0A                    | Pole Number      | 4        | 2–48           |
| MOT-02                              | Base Frequency   | 60.00 Hz | 30.00 - 400.00 |

#### Note

When a change is made to the 'nciNmlSpeed' variable, it is automatically reflected in the 'nciNmlFreq' value. For example, if the current 'nciNmlSpeed' value is set to 1800 RPM, the 'nciNmlFreq' is set to 60.0 Hz, MOT-02 Base Frequency is set to 60 Hz, and MOT-03 Pole Number is set to 4 (poles), decreasing the 'nciNmlFreq' value to 1700 RPM changes the 'nciNmlFreq' value to 56.7 Hz (a rounded-up value of the MOT-02 Base Frequency value), and MOT-02 Base Frequency to 56.66 Hz.

When the values set at 'nciNmlSpeed' or 'nciNmlFreq' are changed, the changes are reflected in DRV-19 Start Frequency and DRV-20 Max Frequency as well. In the example above, if the 'nciMaxSpeed' is set to 100.000% and 'nciMinSpeed' is set to 10.000%, DRV-19 Start Frequency is changed to 5.66 Hz and DRV-20 Max Frequency is changed to 56.66 Hz.

# Nominal Motor Frequency (Mandatory)

# Definition

Network config input SNVT\_freq\_hz nciNmlFreq

# Description

The 'nciNmlFreq' is used to configure the motor's base frequency. The 'nciNmlFreq' value is essential in configuring the motor's minimum and maximum frequency ('nciMinSpeed' and 'nciMaxSpeed') because these values are expressed as a percentage of the value set at 'nciNmlFreq.' The default 'nciNmlFreq' value is 60 Hz which is the default frequency set at MOT-02 Base Freq.

| Valid Range | 30.0–400.0 (0.1 Hz) |
|-------------|---------------------|
| Default     | 60.0 Hz             |

Inverter Parameters Related to the 'nciNmlFreq' Variable

| Code Number/<br>Common Area Address | Code Description | Default  | Range          |
|-------------------------------------|------------------|----------|----------------|
| MOT-02                              | Base Frequency   | 60.00 Hz | 30.00 - 400.00 |

# Minimum Ramp Up Time (Mandatory)

# Definition

Network config input SNVT\_time\_secnciRampUpTm

# Description

The 'nciRampUpTm' variable is used to configure the inverter's acceleration time. When the 'nciRampUpTm' value is changed, it is reflected in DRV-03 Acc Time. The default 'nciRampUpTm' value is 20.0 sec, which is the default acceleration time that is set as DRV-03 Acc Time.

| Valid Range | 0.0–600.0 sec (0.1 sec increments) |
|-------------|------------------------------------|
| Default     | 20.0 sec                           |

Inverter Parameters Related to the 'nciRampUpTm' Variable

| Code Number/<br>Common Area Address | Code Description             | Default  | Range       |
|-------------------------------------|------------------------------|----------|-------------|
| DRV-03                              | Acc Time (Acceleration time) | 20.0 sec | 0.0 - 600.0 |
| 0x0007                              |                              | 20.0 500 | 0.0 000.0   |

#### Minimum Ramp Down Time (Mandatory)

#### Definition

Network config input SNVT\_time\_secnciRampDownTm

#### Description

The 'nciRampDownTm' variable is used to configure the inverter's deceleration time. When the 'nciRampDownTm' value is changed, it is reflected in DRV-04 Dec Time. The default 'nciRampDownTm' value is 30.0 sec, which is the default acceleration time set at DRV-04 Dec Time.

| Valid Range | 0.0–600.0 sec (0.1 sec increments) |
|-------------|------------------------------------|
| Default     | 30.0 sec                           |

Inverter Parameters Related to the 'nciRampDownTm' Variable

| Code Number/<br>Common Area Address | Code Description             | Default  | Range       |
|-------------------------------------|------------------------------|----------|-------------|
| DRV-04<br>0x0008                    | Dec Time (Deceleration time) | 30.0 sec | 0.0 – 600.0 |

# Default for nviDrvSpeedScale (Optional)

#### Definition

Network config input SNVT\_lev\_percentnciDrvSpeedScale

# Description

The 'nciDrvSpeedScale' value is used as the default value of the network output variable 'nviDrvSpeedScale.'

| Valid Range | -163.840– 163.830 (0.005 %) |
|-------------|-----------------------------|
| Default     | 0.000 %                     |

#### Note

The inverter parameters MOT-02 Base Freq, DRV-19 Start Freq, DRV-20 Max Freq, MOT-03 Pole Num, DRV-03 Acc Time, and DRV-04 Dec Time are closely related to the configuration property variables 'nciNmlFreq', 'nciNmlSpeed', 'nciMaxSpeed', 'nciMinSpeed', 'nciRampUPTm', and 'nciRampDownTm' in Drive Objects. After making changes to the parameter values for MOT-02 Base Freq, DRV-19 Start Freq, DRV-20 Max Freq, MOT-03 Pole Num, DRV-03 Acc Time, and DRV-04 Dec Time using the inverter keypad, either turn off the inverter and then turn it back on, or set COM-94CommUpDate to 'Yes' to reflect the changes in the configuration property variables 'nciNmlFreq', 'nciNmlSpeed', 'nciMaxSpeed', 'nciMinSpeed', 'nciMaxSpeed', 'nciMampUPTm', and 'nciRampDownTm'.

For example, if the inverter parameters are set as shown in the following table, the 'nciMaxSpeed' value becomes 120.000%, the 'nciMinSpeed' value becomes 20.000%, the 'nciNmlSpeed' value becomes 1,500 RPM, the 'nciNmlFreq' value becomes 50.0Hz, the 'nciRampUpTm' value becomes 19.0 sec, and the 'nciRampDownTm' becomes 29.0 sec.

| Code   | Parameter Name | Value    | Code   | Parameter Name | Value    |
|--------|----------------|----------|--------|----------------|----------|
| DRV-03 | AccTIme        | 19.0 sec | DRV-04 | Dec TIme       | 29.0 sec |
| MOT-03 | Pole Num       | 4        | MOT-02 | Base Freq      | 49.99 Hz |
| DRV-19 | Start Freq     | 10.00 Hz | DRV-20 | Max Freq       | 60.00 Hz |

- 1 The 'nciNmlFreq' variable value uses one decimal place and the MOT-02 Base Freq variable uses two decimal places. Because of the difference, the MOT-02 Base Freq value needs to be rounded up to one decimal place before it is adopted as the 'nciNmlFreq' variable. The value set at MOT-02 becomes 50 Hz after it is rounded up to one decimal place, and the 'nciNmlFreq' value is 50 Hz.
- (2) nciNmlSpeed =  $\underline{BaseFreq x 120}_{\# motor poles}$  =  $\underline{50 x 120}_{4}$  = 1500 RPM
- ③ nciMaxSpeed = <u>MaxFreq</u> x 100(%) = <u>60</u> x 100(%) = 120 % BaseFreq 50
- (4) nciMinSpeed = <u>StartFreq</u> x 100(%) = <u>10</u> x 100(%) = 20 % BaseFreq 50

The 'nciNmlFreq' values must be used in the formula for the base frequency values.

The maximum frequency (MaxFreq) value cannot be set higher than 163.830% of the base frequency (Base Freq). Therefore, the maximum value of the 'nciMaxSpeed' variable is 163.830%.

# 5.3 User Object (User Function Profile Type)

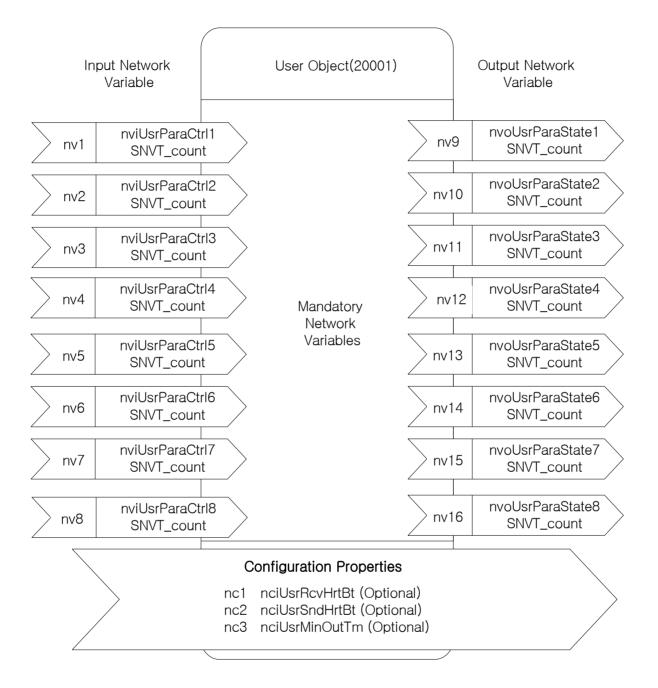

#### Network Input Variables

| Function                | Variable Name   | SNVT Type  | Min. | Max.  |
|-------------------------|-----------------|------------|------|-------|
| User Parameter Control1 | nviUsrParaCtrl1 | SNVT_count | 0    | 65535 |
| User Parameter Control2 | nviUsrParaCtrl2 | SNVT_count | 0    | 65535 |
| User Parameter Control3 | nviUsrParaCtrl3 | SNVT_count | 0    | 65535 |
| User Parameter Control4 | nviUsrParaCtrl4 | SNVT_count | 0    | 65535 |
| User Parameter Control5 | nviUsrParaCtrl5 | SNVT_count | 0    | 65535 |
| User Parameter Control6 | nviUsrParaCtrl6 | SNVT_count | 0    | 65535 |
| User Parameter Control7 | nviUsrParaCtrl7 | SNVT_count | 0    | 65535 |
| User Parameter Control8 | nviUsrParaCtrl8 | SNVT_count | 0    | 65535 |

# nviUsrParaCtrl1-nviUsrParaCtrl8

#### Definition

Network input SNVT\_count nviUsrParaCtrl1 – nviUsrParaCtrl8

# Description

Network input variables 'nviUsrParaCtrl1–nviUsrParaCtrl8' are used to provide added flexibility while using inverters. Because these variables are user-definable to match with the inverter parameters that the users intend to adjust rather than permanently assigned to certain parameters, more convenient and enhanced configuration of the inverter over a network becomes available.

For example, if the user decides to modify COM51–COM58 parameters over the network, these parameters may be assigned to the network variables 'nviUsrParaCtrl1–nviUsrParaCtrl8.' Then, by registering addresses 0x0005 (Frequency Reference), 0x0006 (Command Source) and 0x0007 (Acceleration Time) to the inverter's communication parameters (COM51, COM52, and COM53), users can control the frequency reference with 'nviUsrParaCtrl1', provide run commands with 'nviUsrParaCtrl2,' and adjust acceleration time with 'nviUsrParaCtrl3.'

If the user intends to operate the inverter in the reverse (Rx) direction at 6000 Hz, with a 10.0 sec acceleration time, 'nviUsrParaCtrl1' may be set to 6000, 'nviUsrParaCtrl2' to 0x0004, and 'nviUsrParaCtrl3' to 100.

| Code Number/<br>Common Area Address | Code Description              | Default | Range    |
|-------------------------------------|-------------------------------|---------|----------|
| COM-50                              | User Parameter Control Number | 3       | 0–8      |
| COM-51                              | User Parameter Control 1      | 0x0005  | 0–0xFFFF |
| COM-52                              | User Parameter Control 2      | 0x0006  | 0–0xFFFF |
| COM-53                              | User Parameter Control 3      | 0x0000  | 0–0xFFFF |
| COM-54                              | User Parameter Control 4      | 0x0000  | 0–0xFFFF |
| COM-55                              | User Parameter Control 5      | 0x0000  | 0–0xFFFF |
| COM-56                              | User Parameter Control 6      | 0x0000  | 0–0xFFFF |
| COM-57                              | User Parameter Control 7      | 0x0000  | 0–0xFFFF |
| COM-58                              | User Parameter Control 8      | 0x0000  | 0–0xFFFF |

#### Inverter Parameters Related to the 'nviUsrParaCtrl1- nviUsrParaCtrl8' Variables

#### Note

When the inverter is used on a LonWorks network, COM-50 User Parameter Control Number is automatically set to '8'. If the user sets COM-50 to any other value from the keypad, it automatically reverts back to '8.'

#### Network Output Variables

| Function              | Variable Name    | SNVT Type  | Min | Max   |
|-----------------------|------------------|------------|-----|-------|
| User Parameter State1 | nvoUsrParaState1 | SNVT_count | 0   | 65535 |
| User Parameter State2 | nvoUsrParaState2 | SNVT_count | 0   | 65535 |
| User Parameter State3 | nvoUsrParaState3 | SNVT_count | 0   | 65535 |
| User Parameter State4 | nvoUsrParaState4 | SNVT_count | 0   | 65535 |
| User Parameter State5 | nvoUsrParaState5 | SNVT_count | 0   | 65535 |
| User Parameter State6 | nvoUsrParaState6 | SNVT_count | 0   | 65535 |
| User Parameter State7 | nvoUsrParaState7 | SNVT_count | 0   | 65535 |
| User Parameter State8 | nvoUsrParaState8 | SNVT_count | 0   | 65535 |

# nviUsrParaState1-nviUsrParaState8

Definition Network output SNVT\_count NvoUsrParaState1–nvoUsrParaState8

# Description

Network input variables 'nvoUsrParaState1 – nvoUsrParaState8' are used to provide flexibility in the monitoring features of the inverters. Because these variables are user-definable to match with the inverter parameters that the users intend to monitor, rather than permanently assigned to certain monitoring parameters, easy monitoring of the inverter parameters over a network becomes available.

For example, if the user decides to monitor COM-31~COM-38 parameters over the network, these parameters may be assigned to the network variables 'nvoUsrParaState1 – nvoUsrParaState8.' Then, by registering addresses 0x000A(Output Frequency), 0x000B(Output Voltage), and 0x941E (Jog Frequency) to the inverter's communication parameters (COM31, COM32, and COM33), users can monitor the output frequency with 'nvoUsrParaState1', the output voltage with 'nvoUsrParaState2,' and the jog frequency with 'nvoUsrParaState3.'

If the inverter is operating at 30 Hz with the DC link voltage of 150.0V and the jog frequency is 20.00 Hz, 'nvoUsrParaState1' displays 3000, 'nvoUsrParaState2' displays 1500, and 'nvoUsrParaState3' displays 2000.

| Code Number/<br>Common Area Address | Code Description            | Default | Range    |
|-------------------------------------|-----------------------------|---------|----------|
| COM-30                              | User Parameter State Number | 3       | 0–8      |
| COM-31                              | User Parameter State 1      | 0x000A  | 0–0xFFFF |
| COM-32                              | User Parameter State 2      | 0x000E  | 0–0xFFFF |
| COM-33                              | User Parameter State 3      | 0x000F  | 0–0xFFFF |
| COM-34                              | User Parameter State 4      | 0x0000  | 0–0xFFFF |
| COM-35                              | User Parameter State 5      | 0x0000  | 0–0xFFFF |
| COM-36                              | User Parameter State 6      | 0x0000  | 0–0xFFFF |
| COM-37                              | User Parameter State 7      | 0x0000  | 0–0xFFFF |
| COM-38                              | User Parameter State 8      | 0x0000  | 0–0xFFFF |

# Inverter Parameters Related to the 'nviUsrParaState0- nviUsrParaState7' Variables

# Note

When the inverter is used on a LonWorks network, COM-30 User Parameter Control Number is automatically set to '8'. If the user sets COM-30 to any other value from the Keypad, it automatically reverts back to '8.'

#### Network Configuration Variable

| Feature                                | Variable Name  | Optional/<br>Mandatory | SNVT Type      |
|----------------------------------------|----------------|------------------------|----------------|
| Receive Heartbeat Time for User Object | nciUsrRcvHrtBt | Optional               | SCPTmaxRcvTime |
| Send Heartbeat Time for User Object    | nciUsrSndHrtBt | Optional               | SCPTmaxSndTime |
| Minimum Send Time for User Object      | nciUsrMinOutTm | Optional               | SCPTMinOutTime |

# Receive Heart Beat Time for User Object (Mandatory) Definition

Network config input SNVT\_time\_secnciUsrRcvHrtBt

# Description

The 'nciUsrRcvHrtBt' variable is used to configure the maximum update interval for network input variables 'nviUsrParaCtrl1–nviUsrParaCtrl8.' If the 'nviUsrParaCtrl1–nviUsrParaCtrl8' variables are not updated for the set time ('nciRcvUsrHrBt' time value + PRT-13 Lost Cmd Time), the inverter decides that the command is lost, and runs in the operation mode set at PRT-12 Lost Cmd Mode.

Lost command time protection operates only when the 'nciUsrRcvHrtBt' variable is set to a value other than '0,' DRV-06 Cmd Source and DRV-07 Freq Ref Src is set to any other value than 'Fieldbus,' and PRT-12 Lost Cmd Mode is set to any other value than 'None.'

The lost command protection feature is disabled if the 'nciUsrRcvHrBt' variable is set to 0.0 sec.

| Typical Range | 0.0 – 120.0 sec (0.1 sec)                       |
|---------------|-------------------------------------------------|
|               | A value of 0xFFFF (6553.5 sec) is invalid data. |
| Default       | 0.0 sec (Receive Heart Beat is disabled)        |

Inverter Parameters Related to the 'nciUsrRcvHrtBt' Variable

| Code Number/<br>Common Area Address | Code Description | Default  | Settings     |
|-------------------------------------|------------------|----------|--------------|
| DRV-06                              | Cmd Source       | Fx/Rx-1  | Keypad       |
|                                     |                  |          | Fx/Rx-1      |
|                                     |                  |          | Fx/Rx-2      |
|                                     |                  |          | Int 485      |
|                                     |                  |          | FieldBus     |
|                                     |                  |          | Time Event   |
| DRV-07                              | Freq Ref Src     | Keypad-1 | Keypad-1     |
|                                     |                  |          | Keypad-2     |
|                                     |                  |          | V1           |
|                                     |                  |          | Reserved     |
|                                     |                  |          | V2           |
|                                     |                  |          | 12           |
|                                     |                  |          | Int 485      |
|                                     |                  |          | FieldBus     |
|                                     |                  |          | Reserved     |
|                                     |                  |          | Pulse        |
| PRT-12                              | Lost Cmd Mode    | None     | None         |
|                                     |                  |          | FreeRun      |
|                                     |                  |          | Dec          |
|                                     |                  |          | Hold Input   |
|                                     |                  |          | Hold Output  |
|                                     |                  |          | Lost Preset  |
| PRT-13                              | Lost Cmd Time    | 1.0sec   | 0.1-120.0sec |

#### Note

When the LonWorks network is used as a command source, the inverter's lost command time becomes the time set for the 'nciUsrRcvHrtBt' and PRT-13 Lost Cmd Time added together. However, if the 'nciRcvHrBt' variable is set to 0.0 sec, the lost command protection feature is disabled.

# Send Heart Beat Time for User Object (Mandatory)

#### Definition

Network config input SNVT\_time\_secnciUsrSndHrtBt

#### Description

The User Object network output variable 'nciUsrSndHrtBt' is used to configure the maximum output times for 'nvoUsrParaState1 – nvoUsrParaState8' variables.

| Typical Range | 0.0 – 6553.4 sec                                |
|---------------|-------------------------------------------------|
|               | A value of 0xFFFF (6553.5 sec) is invalid data. |
| Default       | 0.0 sec (Send Heart Beat is disabled)           |

# Minimum Out Time for User Object (Mandatory) Definition

Network config input SNVT\_time\_secnciUsrMinOUtTm

# Description

The 'nciUsrMinOUtTm' variable is used to configure the minimum wait time before the network output variables 'nvoUsrParaState1–nvoUsrParaState8' are sent to the network.

Rather than reflecting the changes in the variables each time they are made, a network update is performed when a set period of 'nciUsrMinOutTm' has elapsed to reflect the changes. This feature is used to decrease the network traffic.

| Typical Range | 0.0 – 6553.4 sec (0.1 sec increments)           |
|---------------|-------------------------------------------------|
|               | A value of 0xFFFF (6553.5 sec) is invalid data. |
| Default       | 0.0 sec (Minimum Out Time is disabled)          |

# 6. LED Information

The H2 LonWorks communication board has four LEDs that indicate the current operation status of the communication board. The following list shows the LED indicators on the H2 LonWorks communication board.

| CPU (Green)     |
|-----------------|
| ERROR (Red)     |
| Service (Green) |
| COMM (Green)    |

| Indicator | Color | Description                                                                                                    |  |
|-----------|-------|----------------------------------------------------------------------------------------------------|--|
| SERVICE   | Green | <ul> <li>OFF – indicates that the H2 LonWorks communication board has been configured.</li> <li>Flashing (0.5 Hz) – indicates that the H2 LonWorks communication board has not been configured.</li> <li>ON – lights when the service switch is turned on. If the LED stays on after turning off the service switch, it means that the H2 LonWorks communication board does not have the LonWorks application installed in it.</li> <li>Flashing in 2-sec intervals – indicates that the H2 LonWorks communication board has not been configured.</li> <li>Flashing intermittently – indicates that electronic interference is affecting the LonWorks network. Inspect network cables to ensure that the connections are secure.</li> </ul> |  |
| CPU       | Green | Flashing in 1-sec intervals– indicates that power is supplied to the communication board and the CPU is operating normally.                                                                                                    |  |
| СОММ      | Green | OFF – indicates that the board is not communicating.<br>Flashing – indicates that the board is currently communicating.<br>When the COMM LED flashes, the 'ON' state indicates transmission and the 'OFF'<br>state indicates reception.                                                                                                    |  |
| ERROR     | Red   | CPU, ERROR LED flashing simultaneously– indicates a CAN (controller area<br>network) communication error. CAN refers to the type of interface used for<br>communication between the LonWorks communication board and the H2 Inverter.<br>Check the 'Option Trip' messages on the Keypad display.<br>Flashing intermittently– indicates that electronic interference is affecting the<br>LonWorks network. Inspect the network cables to ensure that the connections are<br>secure.                                                                                                    |  |

#### Note

Error LED or service LED may flash if one of the two communication cables (A or B) is not wired properly. Inspect the communication cables to ensure that the connections are secure.

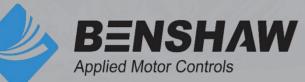

BENSHAW 615 Alpha Drive Pittsburgh, PA 15238 Phone: (412) 968-0100 Fax: (412) 968-5415

BENSHAW Canada 550 Bright Street Listowel, Ontario N4W 3W3 Phone: (519) 291-5112 Fax: (519) 291-2595